## **SENDING EMAIL**

## **A. TO YOUR WHOLE COUNTRY or CHAPTER:**

- **ALWAYS USE THIS FILTER**: "Receive Local Emails"
- Please do not rename it or create your own national copy. It should *not* be called "Receive Local News" or "Local Emails – DE". This filter *will* work for *your* chapter or *your* country without any changes.
- About this filter:
	- $\blacksquare$  This will filter out any member who has opted out of local (country OR chapter) emails.
	- You should use it when sending ANY email to your chapter or country members.
	- You can use it as a basis to build other filters that are more targeted for your membership.
	- **This does not** include any of the info-\*\*\* email addresses. Please do not try to include these addresses in your regular mailings to your members.

## **B. BUILD A MORE SPECIFIC FILTER (Country and Chapter)**

- 1. In the People View
- 2. **USE THIS FILTER**: "Receive Local Emails"
	- **All members who opted out of chapter/country emails will be excluded.**
- 3. **ADD** your other requirements. Some Options:
	- a. Emails to your members about taxation events.
	- b. ADD the criteria to the filter:

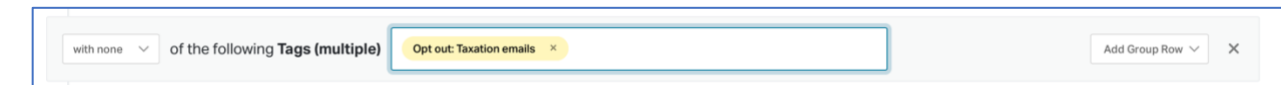

- c. Other new criteria you can add to your filter:
	- of Opt out: donation emails
	- of Opt out: Taxation emails
	- of Opt out: voter alert emails
- 4. **SAVE** your adapted filter with a name like "CC-ISSUE-Email" ("FI-Taxation-Email")
- 5. **EVENTS**: To email people who have RSVP'd to an event, the above list does **not** apply. Create a filter that looks like this, and *save the filter* to use in the broadcaster. A good naming convention is CC-Event-MMYY.

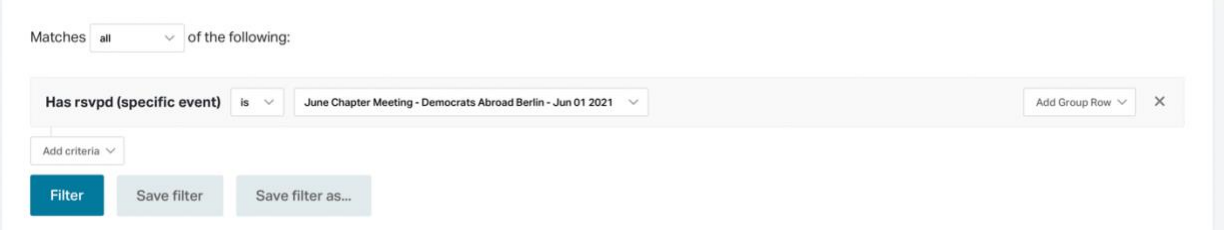

## **C. GLOBAL ADMINS - Reminder**

- All the global filters have been adjusted to reflect the new options.
- You **MUST** add the local Country to the filter if you are setting up a local country or chapter email for them.